Introduzione al 3D con Autocad

Coso di CAD B condotto da Daniela Sidari a.a. 2012/2013

Possedere il disegno dell'oggetto in tre dimensioni significa possedere anche tutte le viste dello stesso. Piante, prospetti, sezioni non sono altro che diverse viste dello stesso oggetto già disegnato.

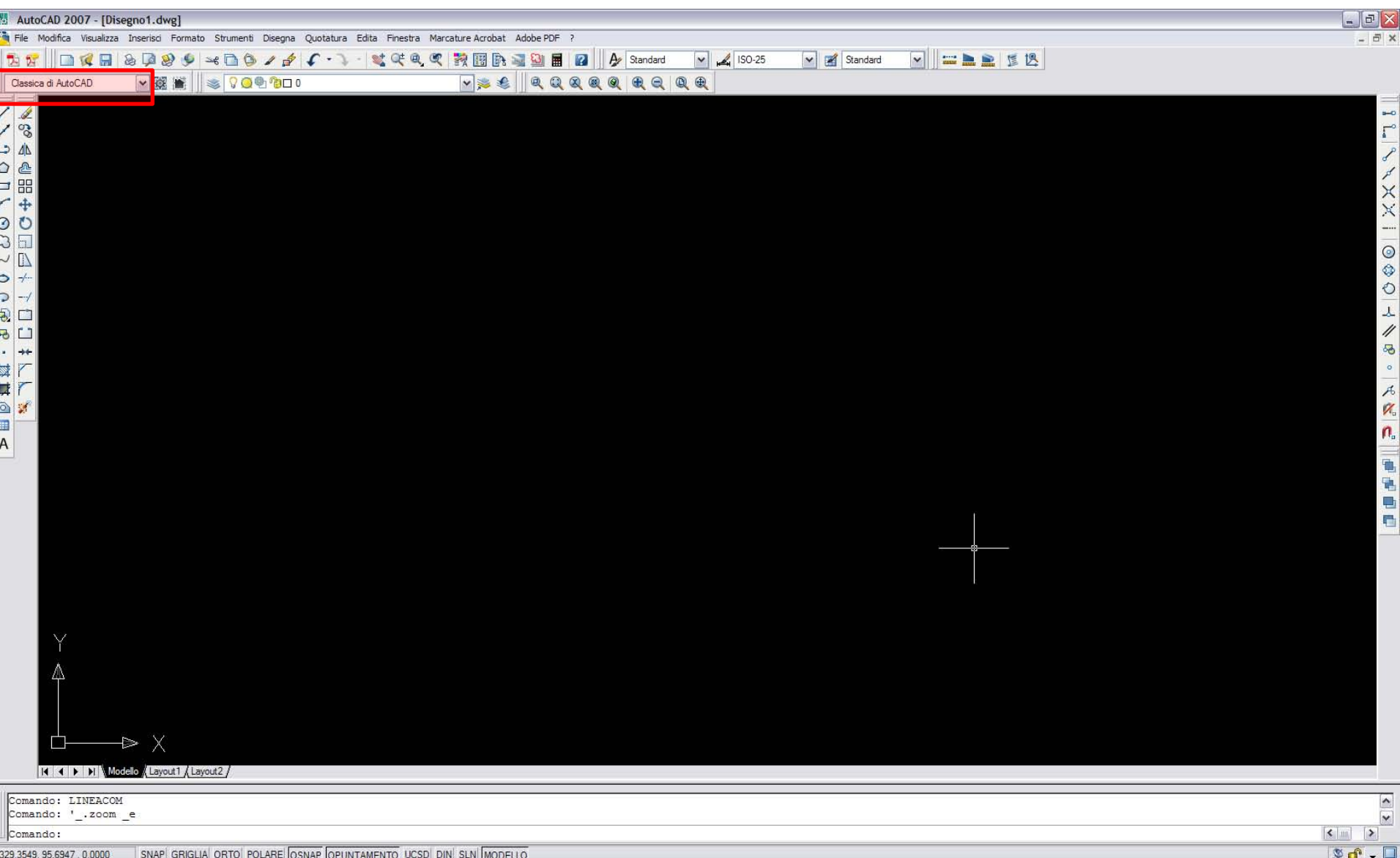

Visualizzazione Classica di Autocad in Autocad versione 2007

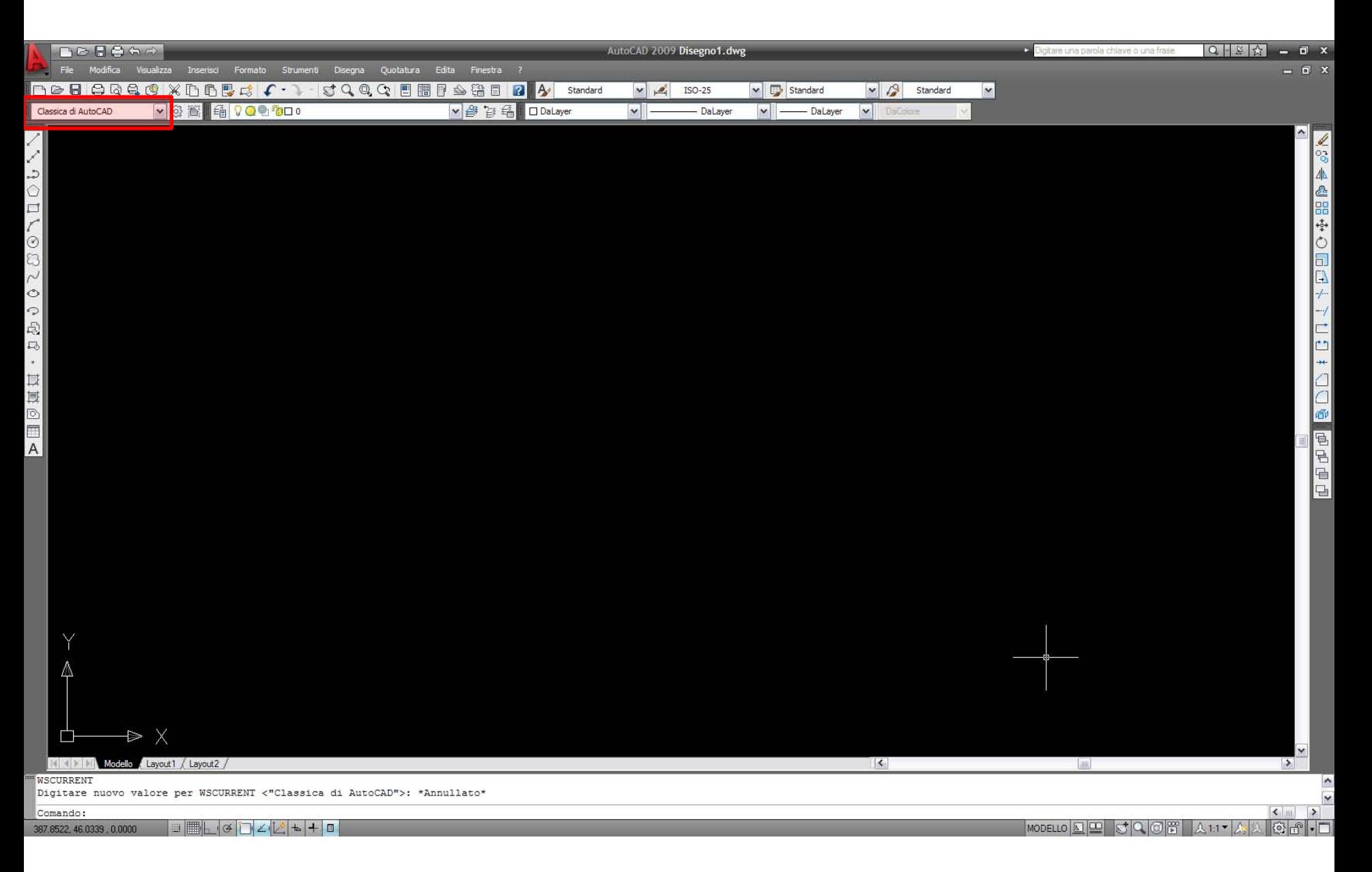

Visualizzazione Classica di Autocad in Autocad versione 2009

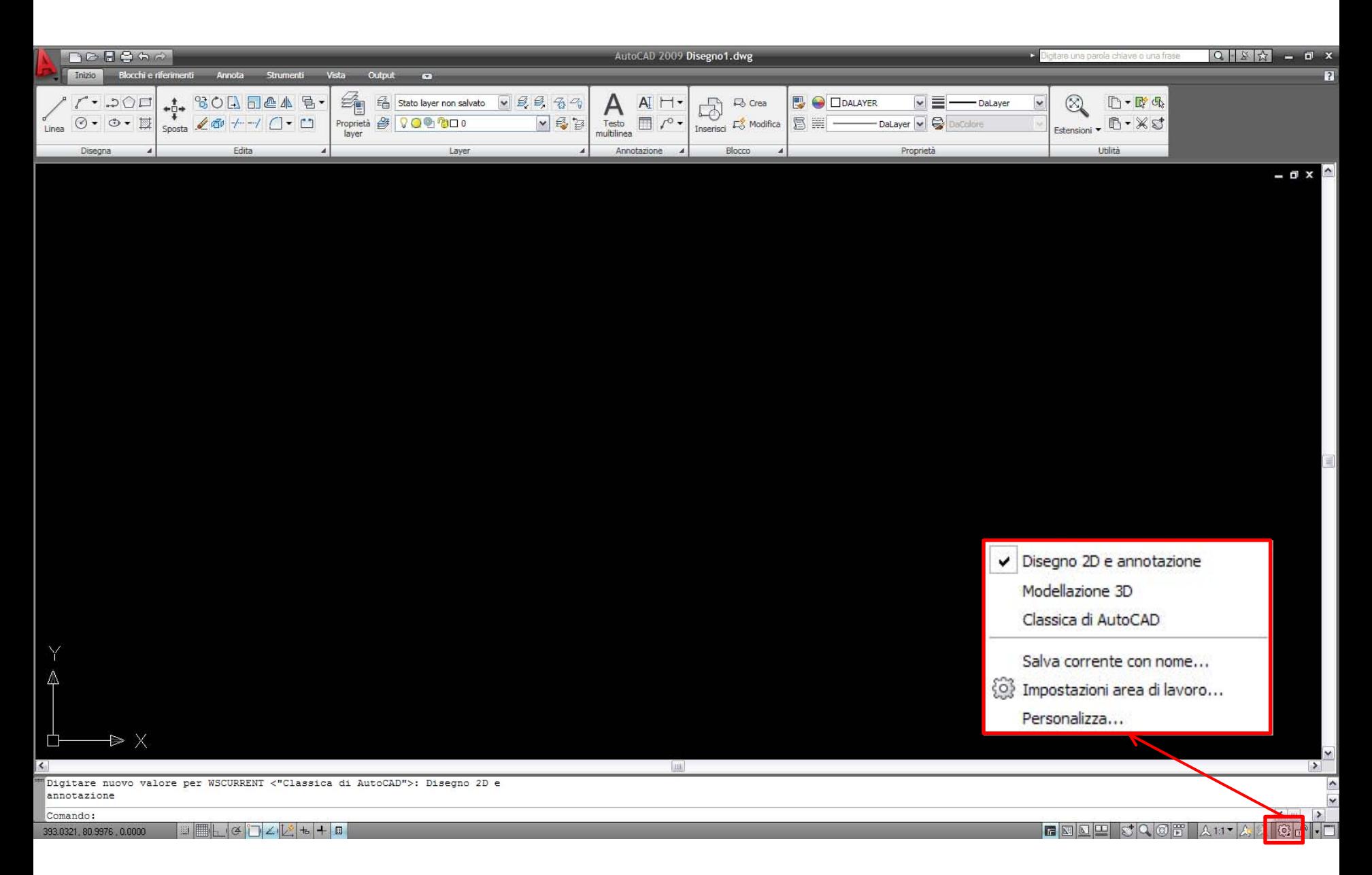

Visualizzazione Disegno 2D e annotazione in Autocad versione 2009

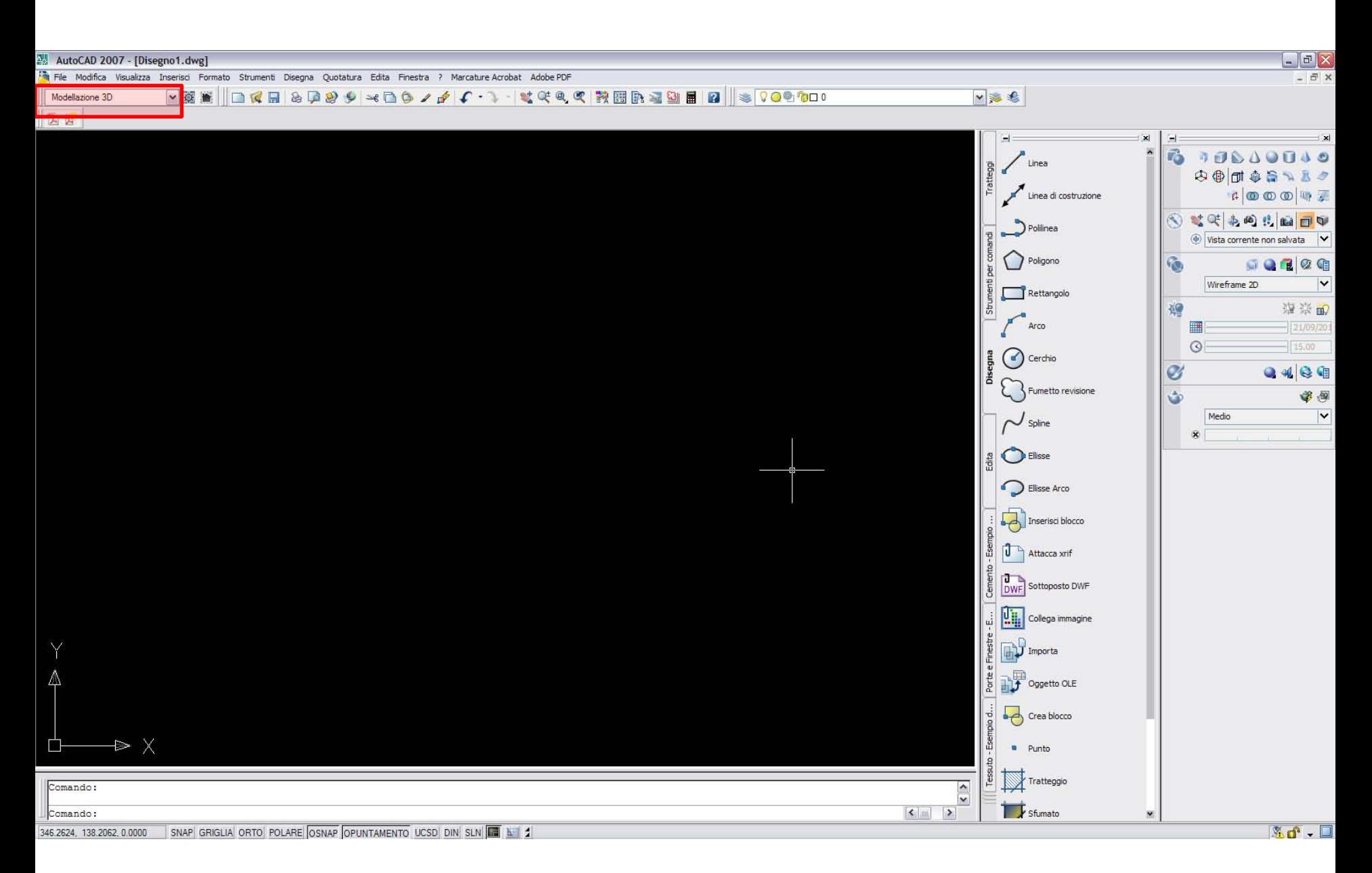

Visualizzazione Modellazione 3D in Autocad versione 2007

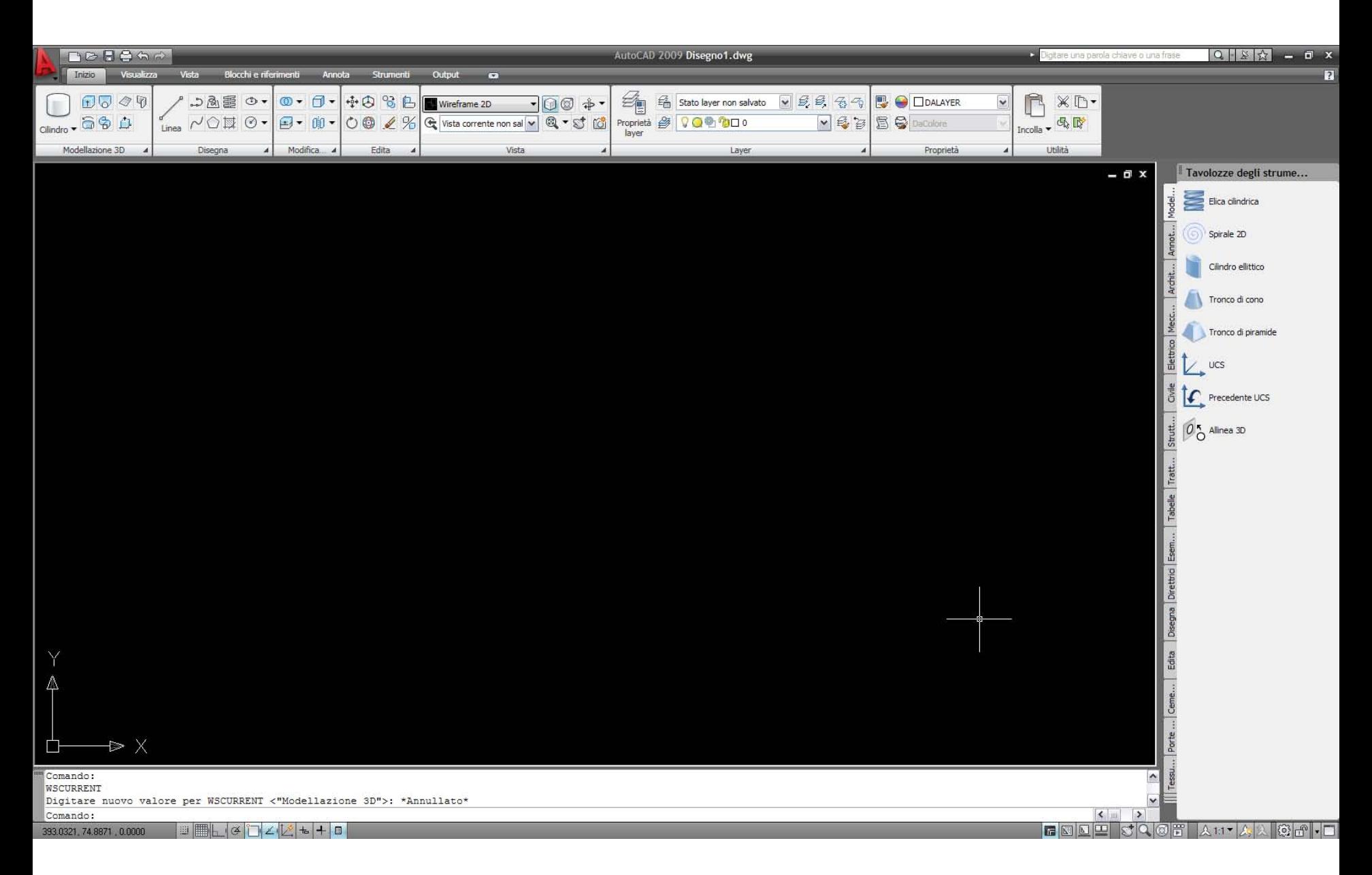

Visualizzazione Modellazione 3D in Autocad versione 2009

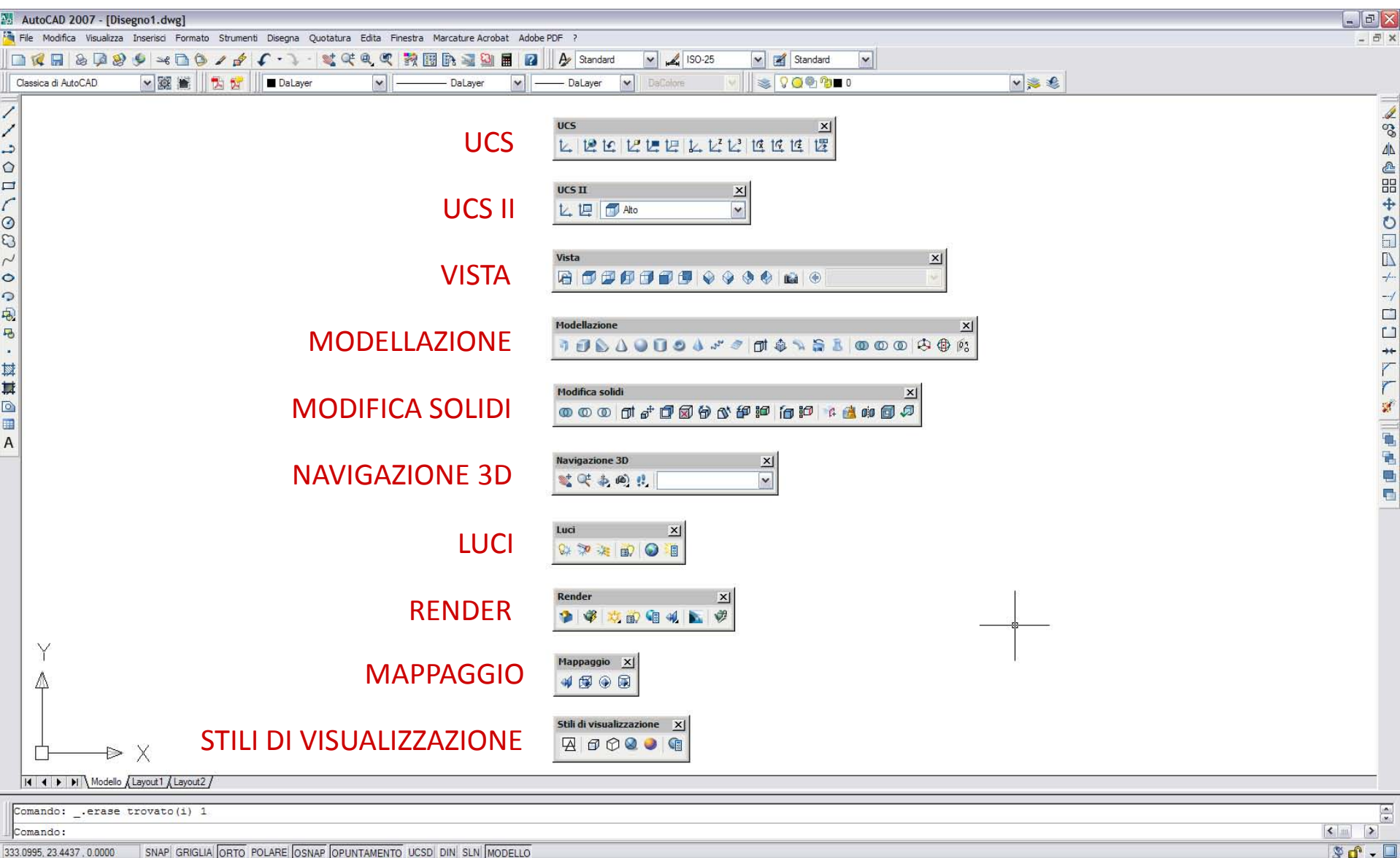

Le barre degli strumenti necessarie per il disegno tridimensionale

La modellazione 3d geometrica consente di costruire l'impalcato tridimensionale di un oggetto, in cui ogni elemento ed ogni sua singola componente vengono definiti dimensionalmente sull'asse delle X, delle Y e delle Z.

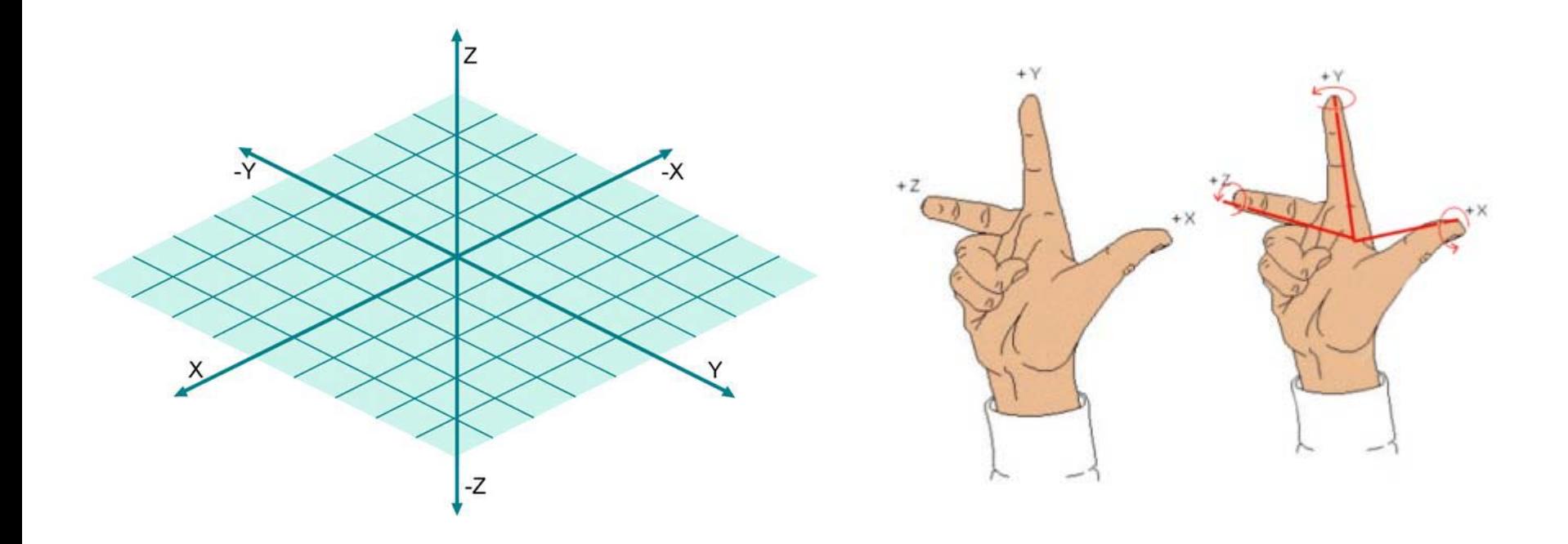

La regola della mano destra (fig.) consente di stabilire la posizione fissa dei tre assi ed, allo stesso tempo, anche di definire la loro direzione positiva. La rotazione normalmente è positiva in senso antiorario e negativa in senso orario.

## **Modalità realizzative di un modello 3D**

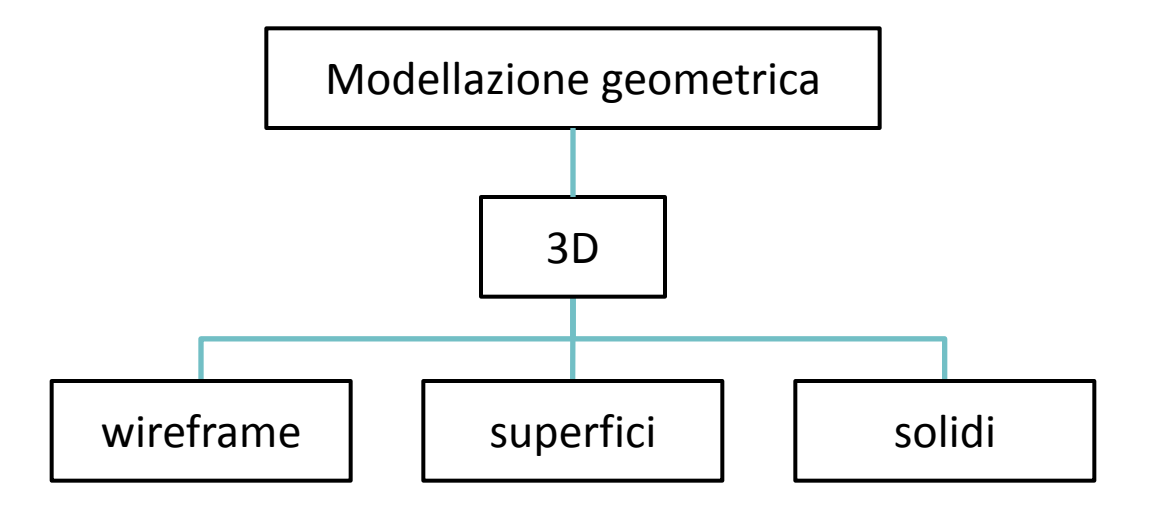

La modellazione 3d geometrica (o tridimensionale) può avvenire tramite:

- modellazioni 3d in *wireframe*, che possono rappresentare solo i bordi di un oggetto
- modellazioni 3d per *superfici*, che rappresentano le facce superficiali di un oggetto
- modellazioni 3d solide, che rappresentano la matericità degli oggetti

Vista 8000000000000

VISTE ASSONOMETRICHE

 $\mathbf{x}$ 

Ÿ.

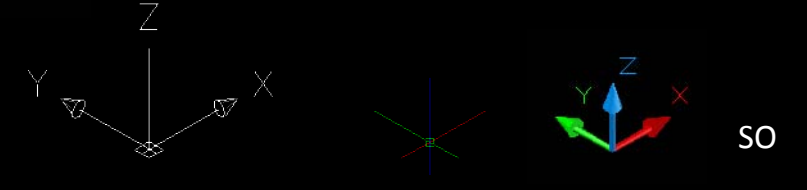

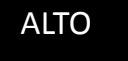

ALTO BASSO SINISTRA - DESTRA - FRONTE - RETRO

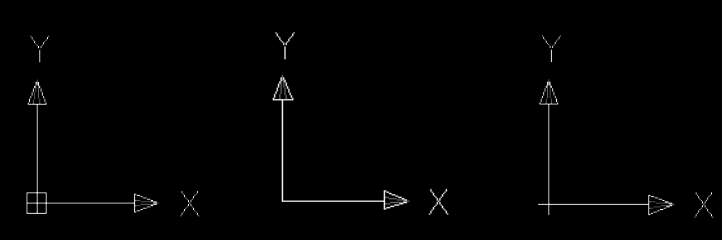

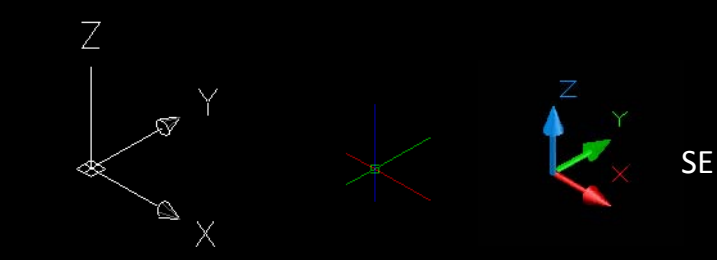

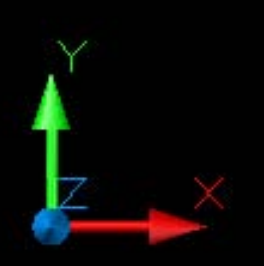

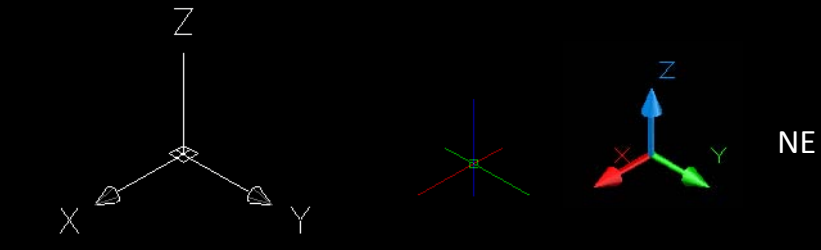

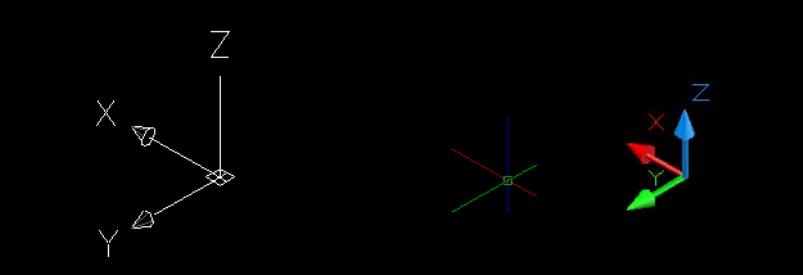

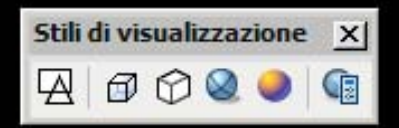

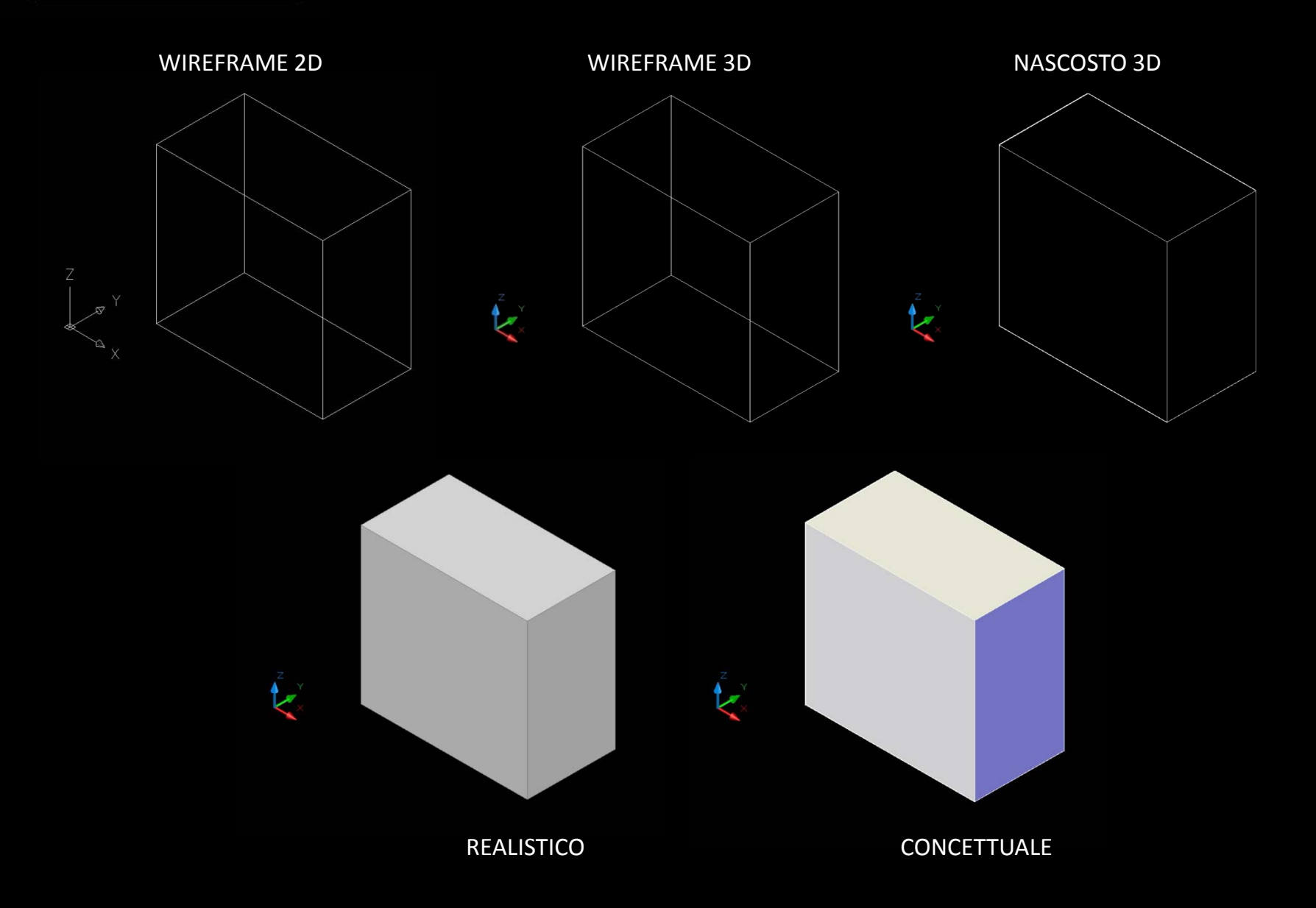

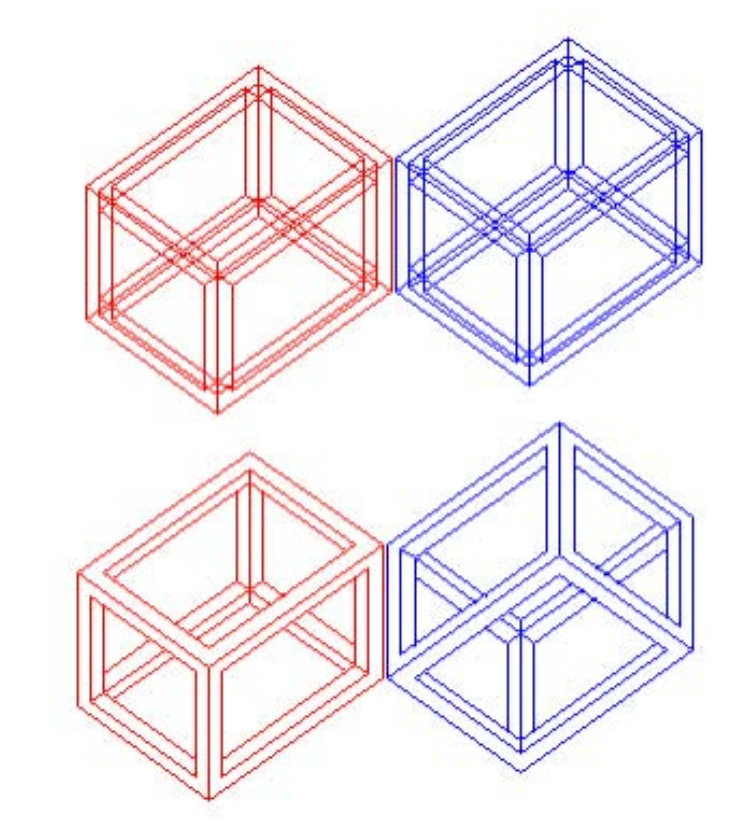

In alto (a) esempio di rappresentazione in wireframe ambigua: i due solidi sono rappresentati in wireframe mentre in basso (b) con linee nascoste. Solo con la visualizzazione a linee nascoste è possibile comprendere la reale posizione dei solidi.

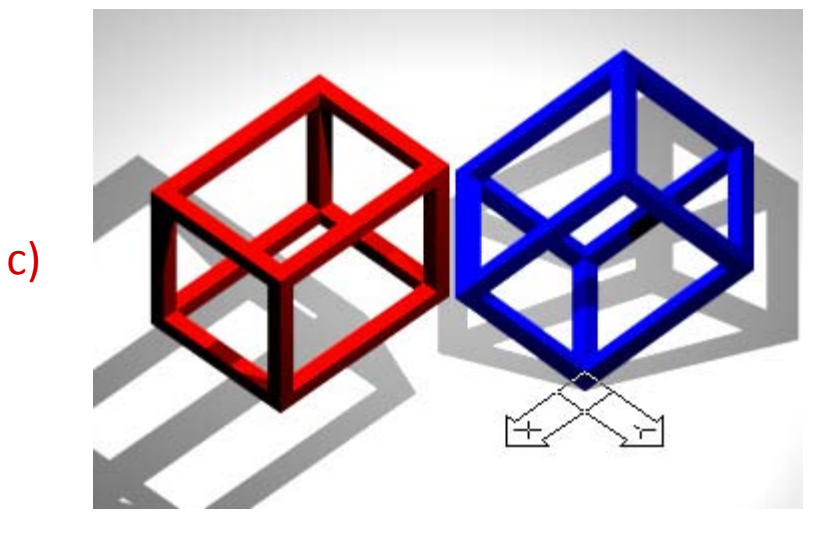

Rappresentazione (c) con il trattamento delle luci e delle ombre per superare l'ambiguità della rappresentazione in wireframe.

a)

b)

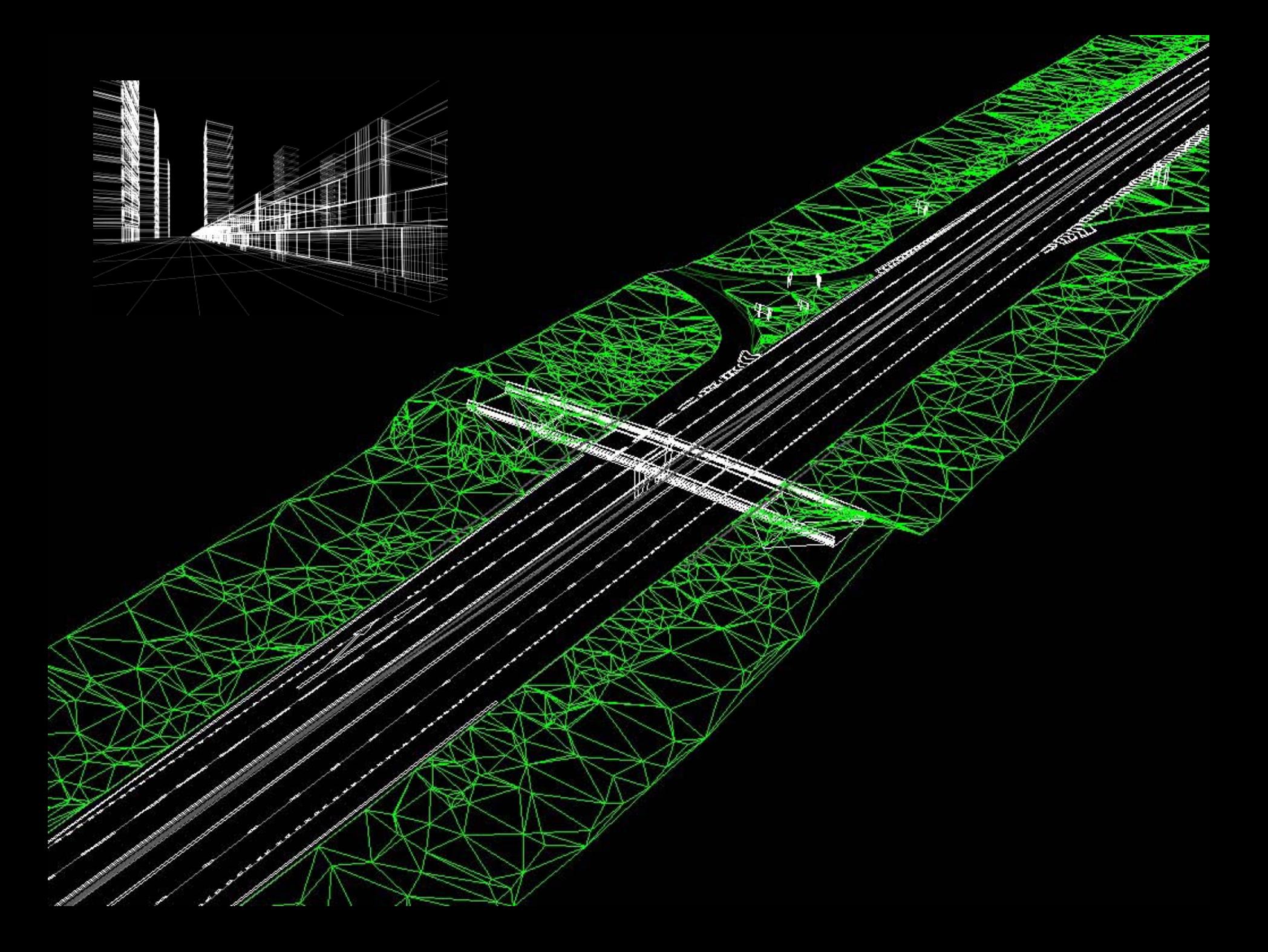

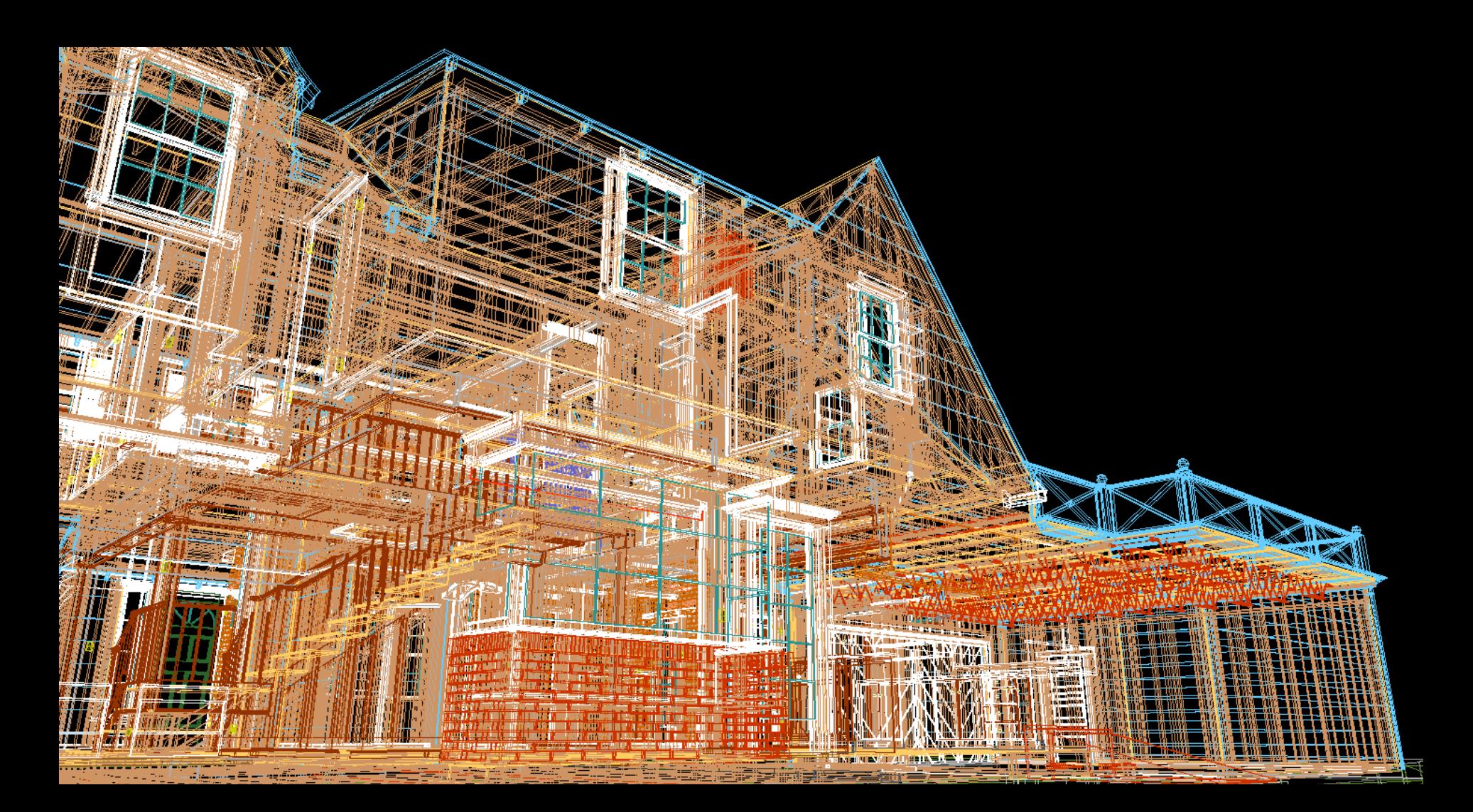

L'intreccio di linee talvolta è tale da generare confusione. È bene disegnare le varie parti componenti il modello 3D di un oggetto in layer distinti appositamente creati con colori diversi.

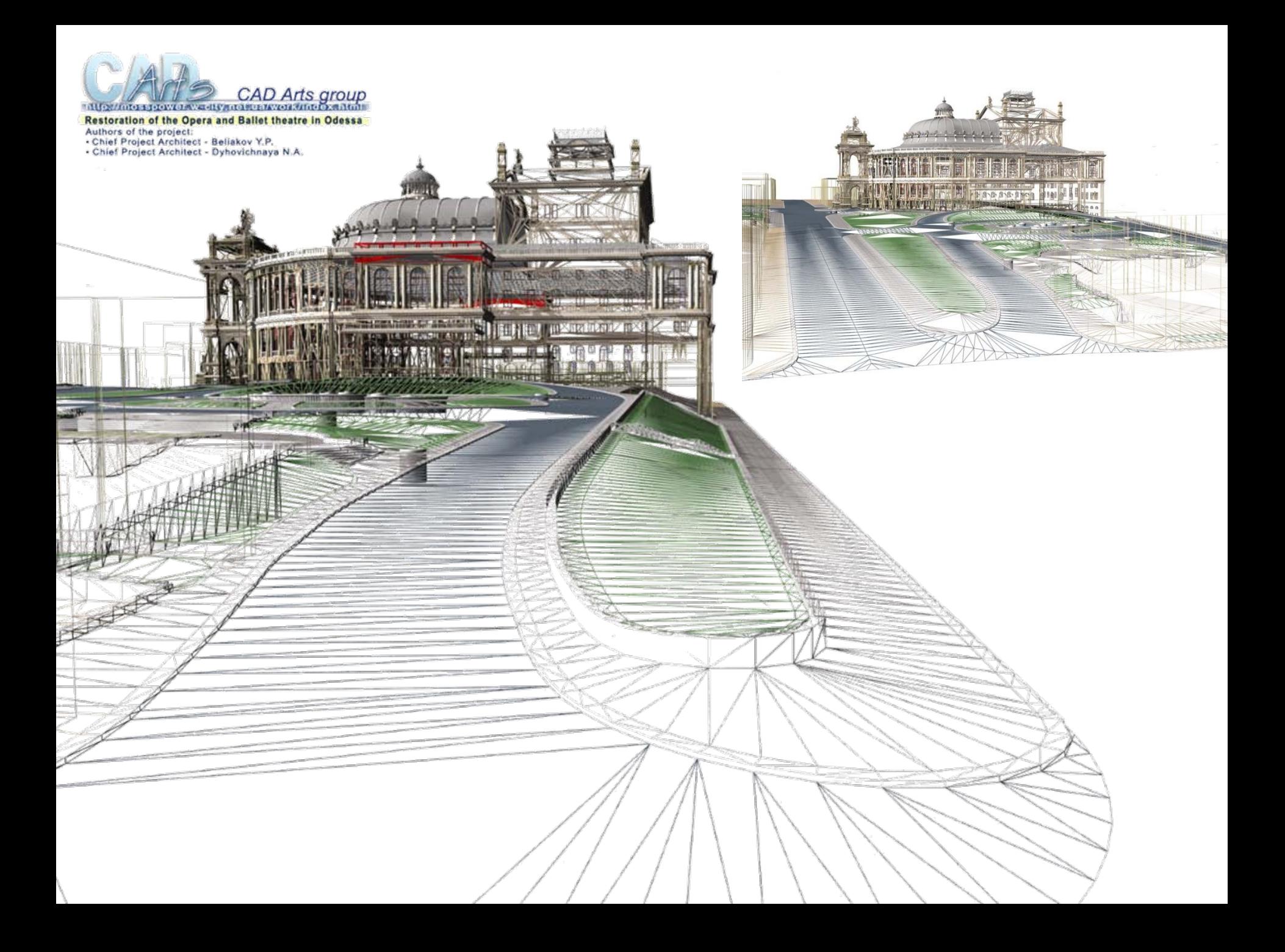

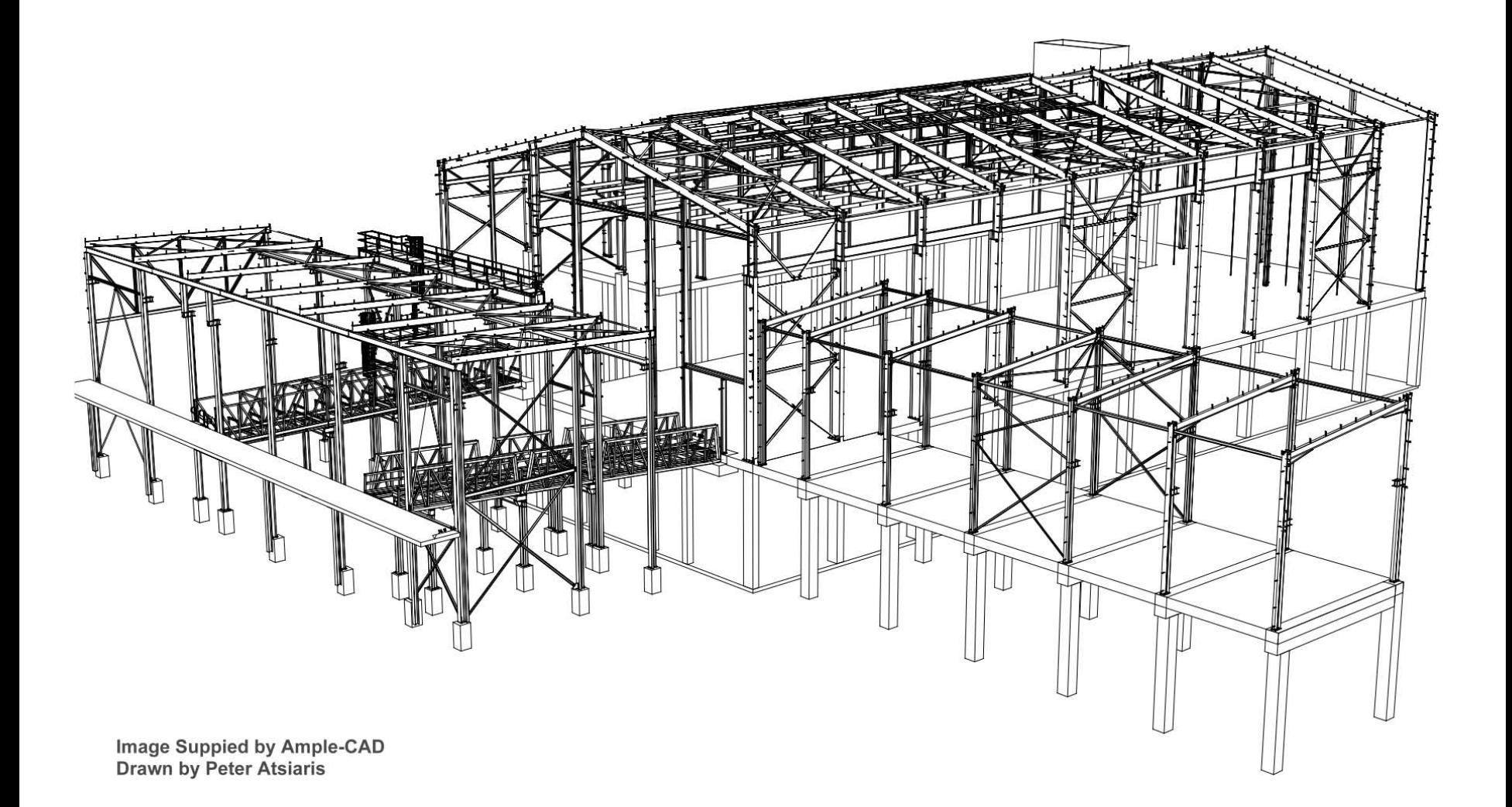

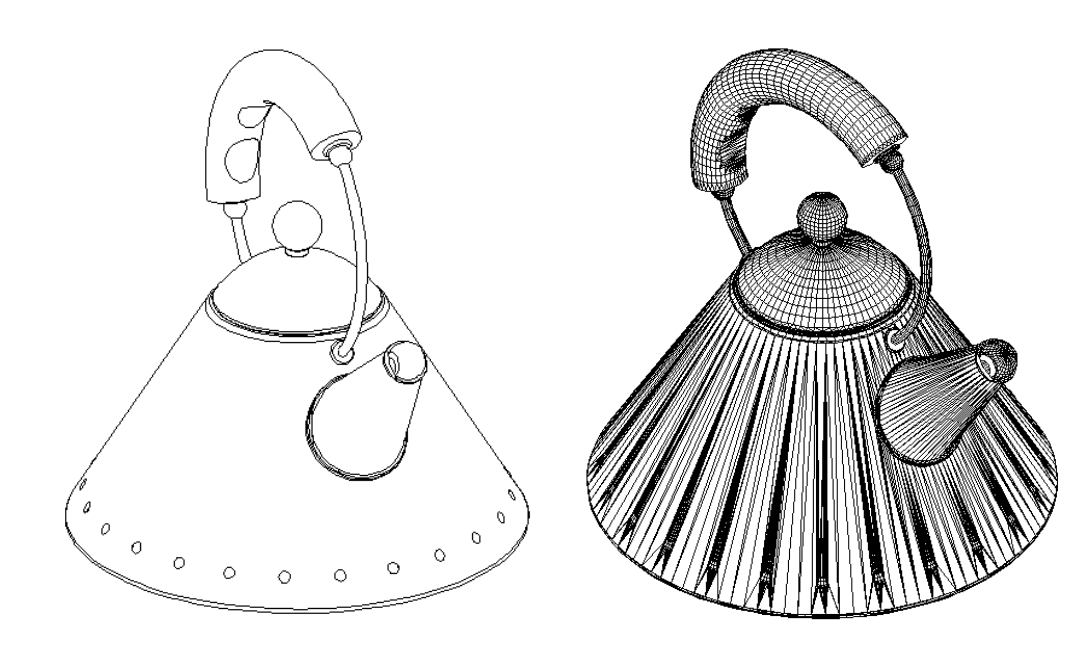

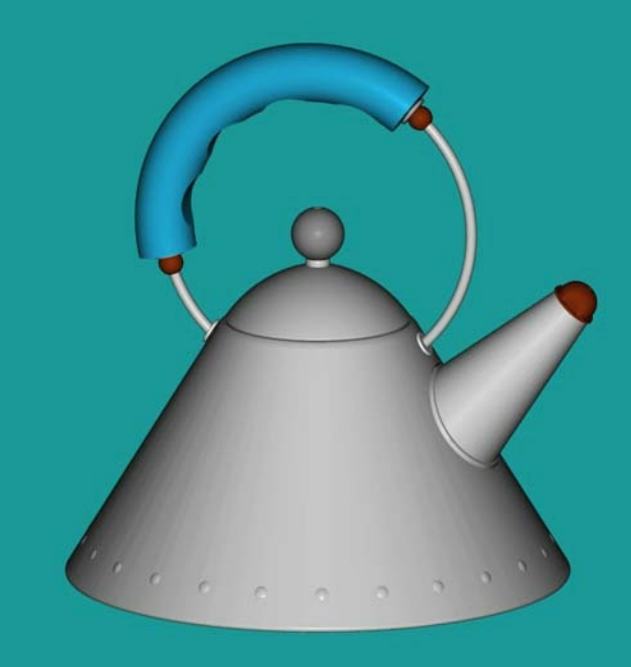

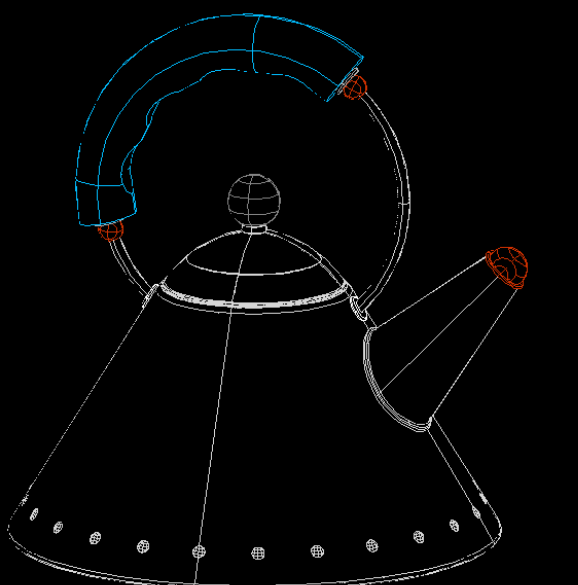

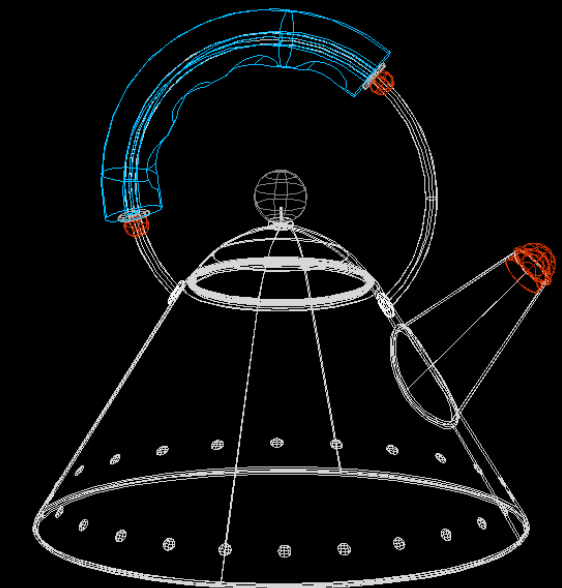

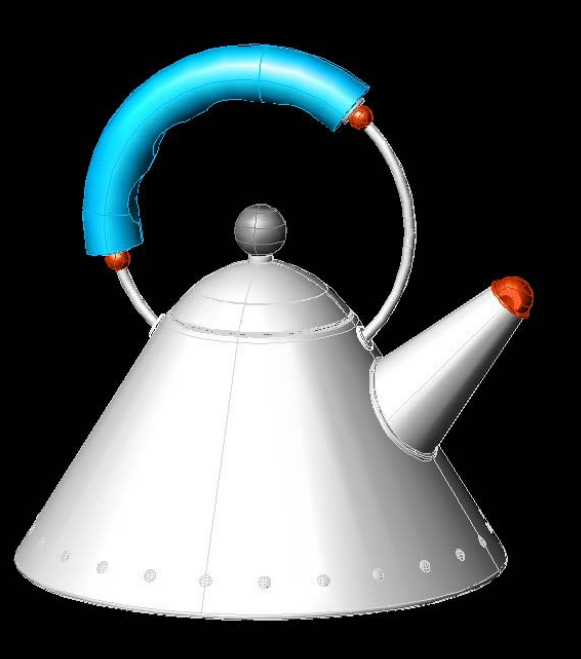